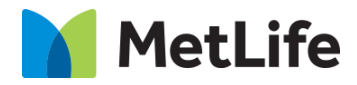

# **Hero Progressive Form**

## V1.0 - Global Marketing Technology-AEM

**Component Name: Hero Progressive Form**

**Author:**

**Creation Date:** 23-04-2024

**Last Updated:** 23-04-2024

**Version:** v1.0

## **1 Document History**

**Date Version #** Description of Changes Made Author **Approved By** 04/24/2024 1.0 **Initial** Initial **Leelavathi** 

The following important changes have been made to this document:

## **Contents**

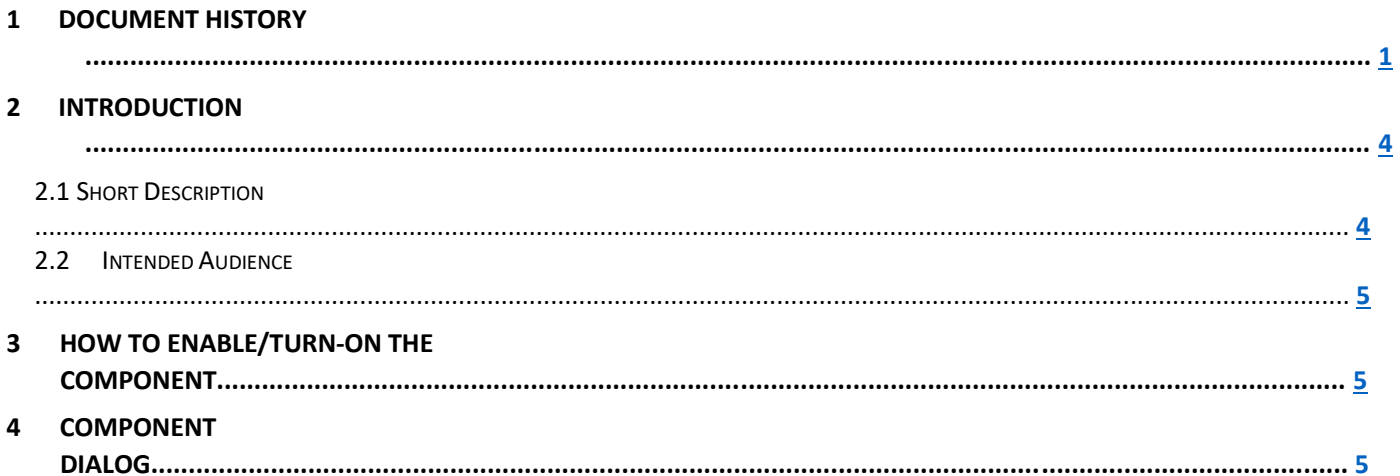

## **2 Introduction**

This document provides How-to Instructions for the component 'Hero Progressive Form'. This component is intended and available to be used on all Global Marketing template(s).

## *2.1 Short Description*

This component is used to create Hero Banner for a page with Title, Sub Title, Subcopy, and scope to embed Webform along with Progress Steps.

#### **Notes:**

- 1) It is mandatory to add 4 'Progress Step Label' to configure the component.
- 2) Add fields under each section into a panel
- 3) Add fields panel along with button for each step into a panel
- 4) Use "progressive-form\_button" as CSS Class for all buttons
- 5) Add the required functionality to each button

### *2.1 AEM Component Data Model*

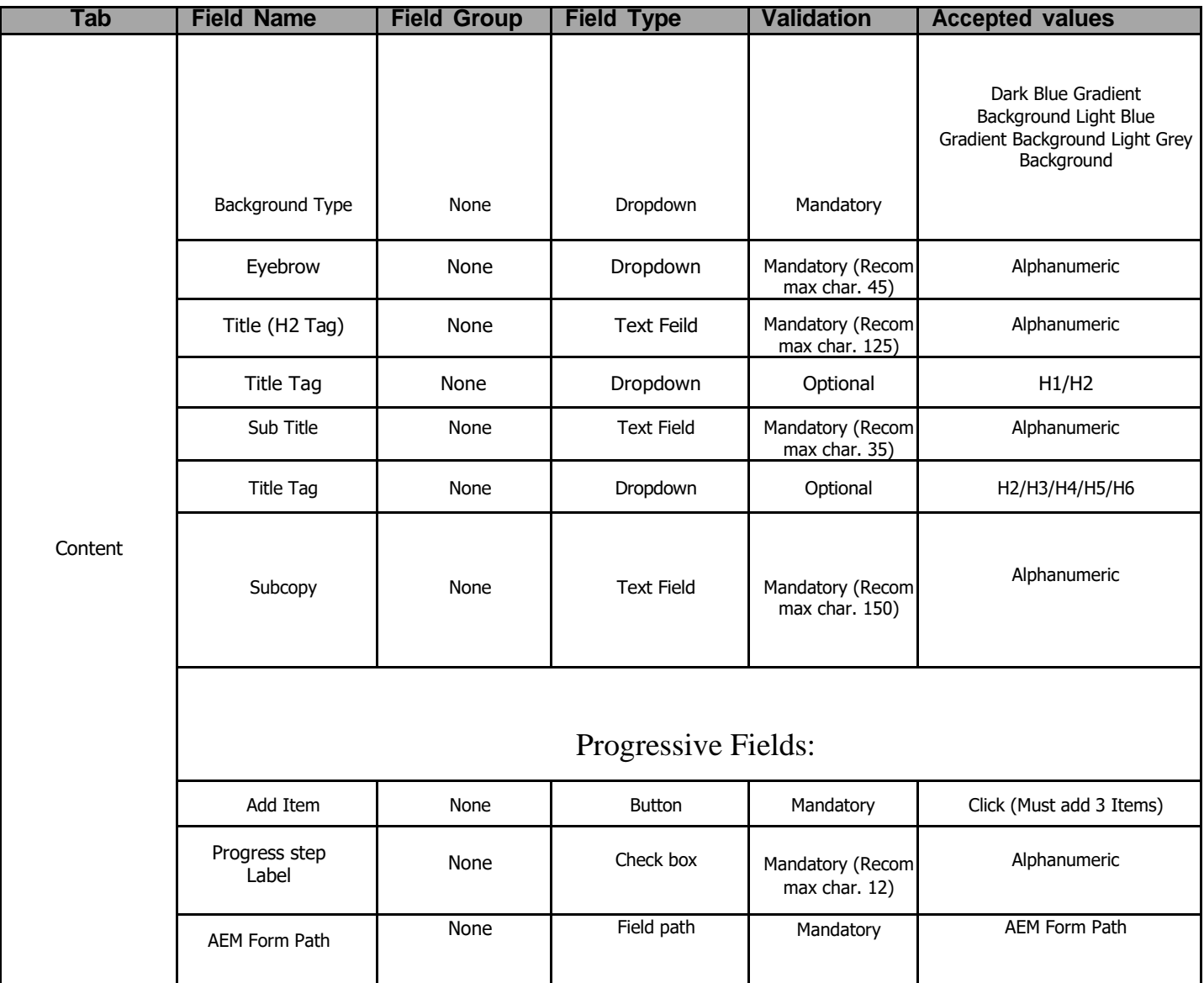

### *2.2 Intended Audience*

The primary audience of this design is:

- Content Authors
- Agencies
- Marketers

### **3. How to Enable/Turn-On the Component**

This component should be available by default when any of the 'Global Marketing' template is selected.

For adding Hero Progressive Form component at page level, simply click on "+" icon and search for "Hero Progressive Form" component and click to add the component..

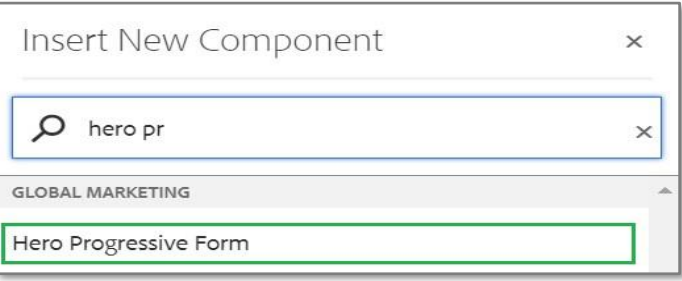

## **4. Component Dialog**

• Select configure option to open the dialog and begin editing the component fields.

#### **Feature Overview**

#### **Configuration:**

- **1) Background Type –** Dark Blue gradient background.
- **2) Eyebrow -** Provide the meaningful title**.**
- **3) Title –** Must provide meaningful text.
- **4) Title Tag–** Provide the title Tag
- **5) Sub Title –** Must provide meaningful text.
- **6) Title Tag –** Must provide meaningful text.
- **7) SubCopy –** Provide the title Tag
- **8) Progressive Field Item -** Must provide meaningful text.
- **9) Progressive Field Item -** Must provide meaningful text

 **10)Progressive Field Item -** Must provide meaningful text.

 **11)Progressive Field Item -** Must provide meaningful text.

 **12) AEM Form Configuration–** Provide Form Path

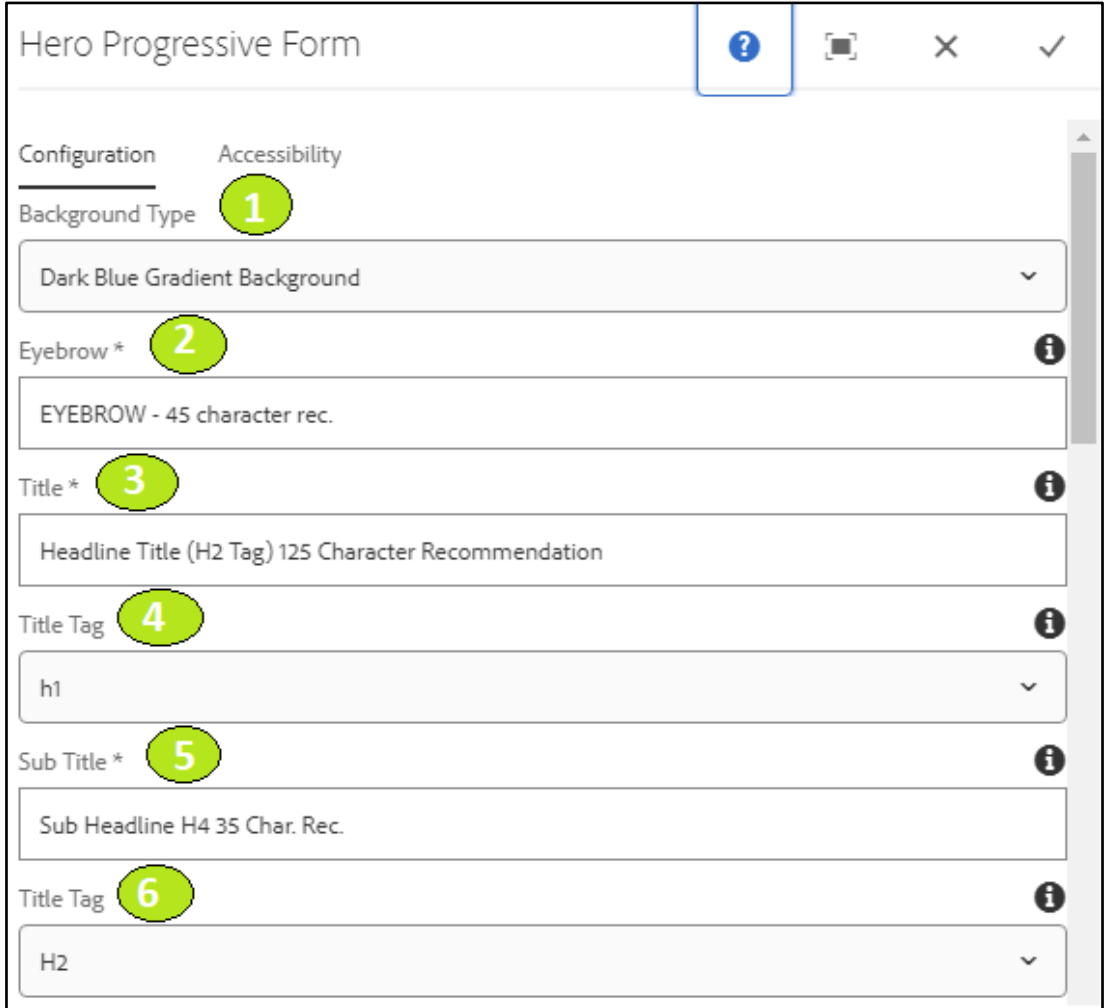

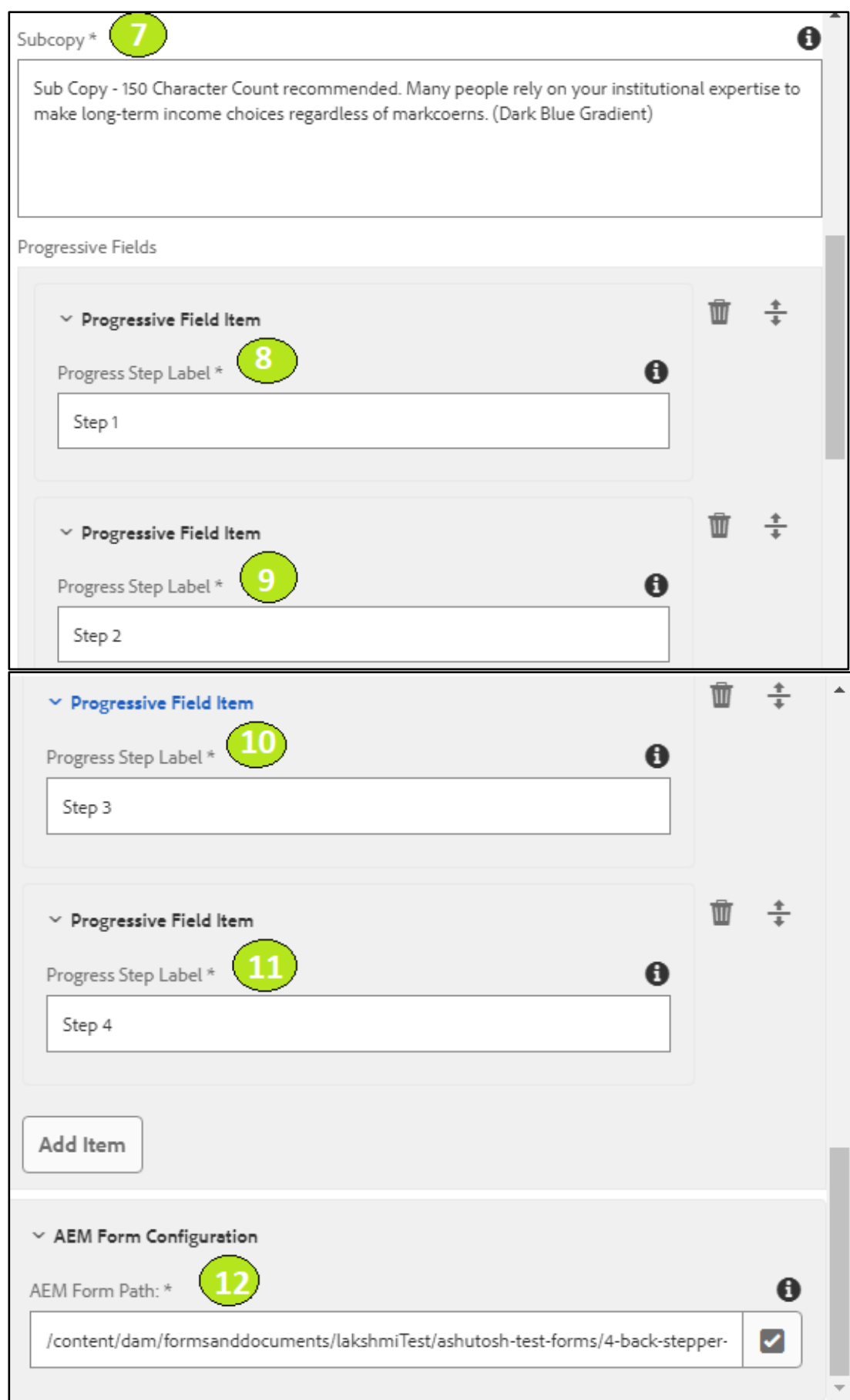

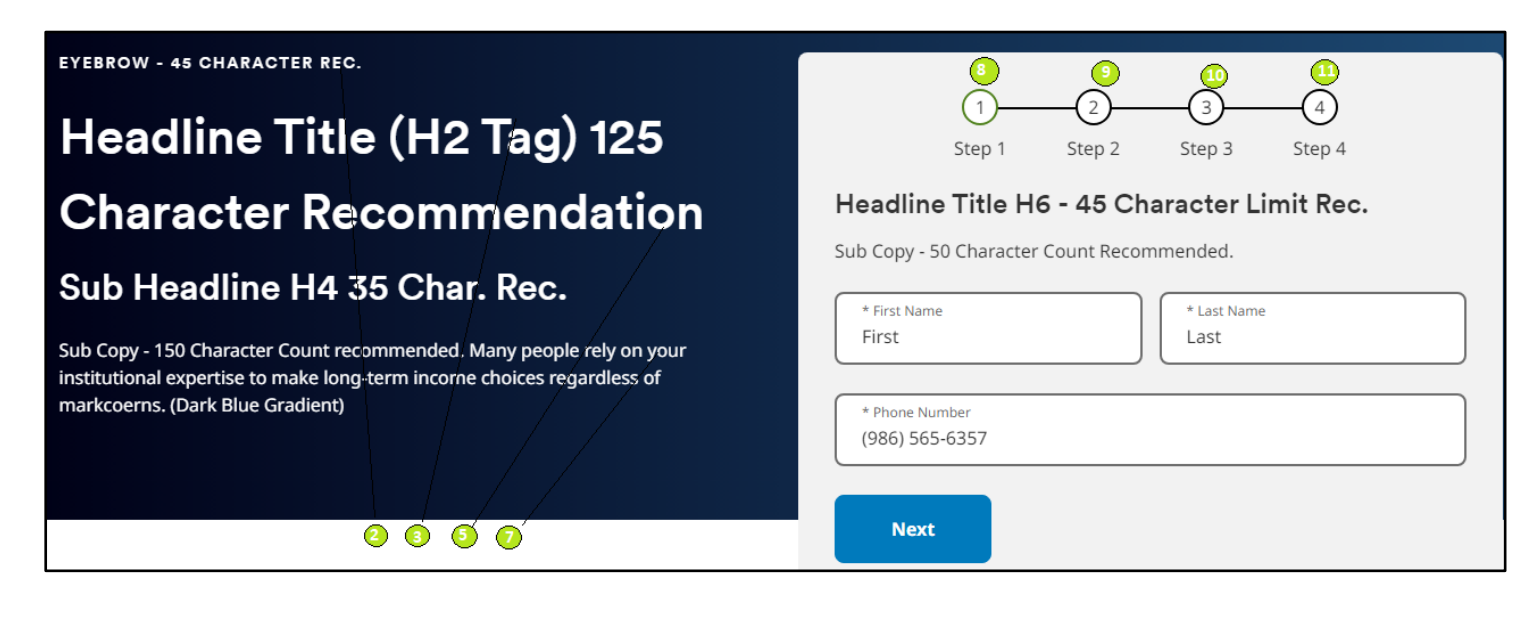

**Step 1 Completed:**

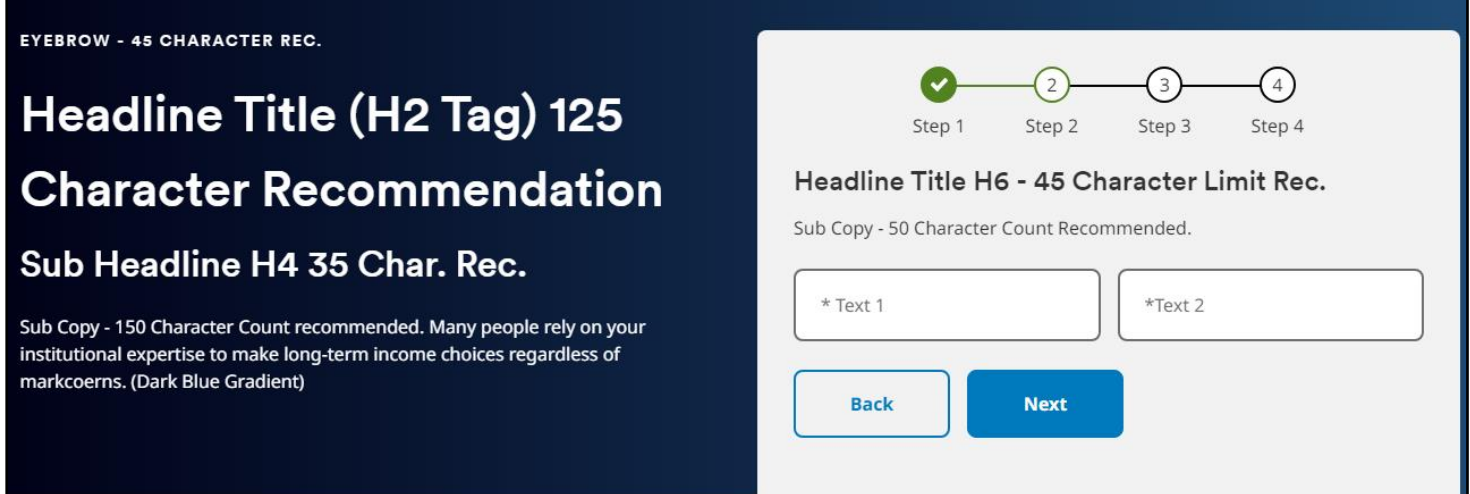

#### **Step 2 Completed:**

**EYEBROW - 45 CHARACTER REC.** 

## Headline Title (H2 Tag) 125 **Character Recommendation**

### Sub Headline H4 35 Char. Rec.

Sub Copy - 150 Character Count recommended. Many people rely on your institutional expertise to make long-term income choices regardless of markcoerns. (Dark Blue Gradient)

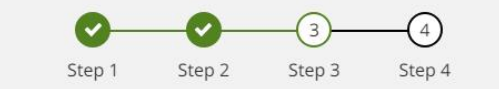

#### Headline Title H6 - 45 Character Limit Rec.

Sub Copy - 50 Character Count Recommended.

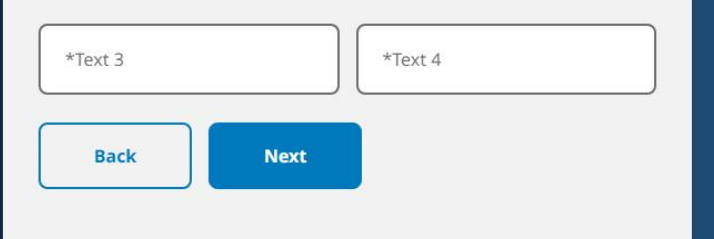

#### **Step 3 Completed:**

EYEBROW - 45 CHARACTER REC.

## Headline Title (H2 Tag) 125 **Character Recommendation**

Sub Headline H4 35 Char. Rec.

Sub Copy - 150 Character Count recommended. Many people rely on your institutional expertise to make long-term income choices regardless of markcoerns. (Dark Blue Gradient)

 $\bullet$  $\bullet$  $\left(4\right)$ Step 3 Step 1 Step 2 Step 4

#### Headline Title H6 - 45 Character Limit Rec.

Sub Copy - 50 Character Count Recommended.

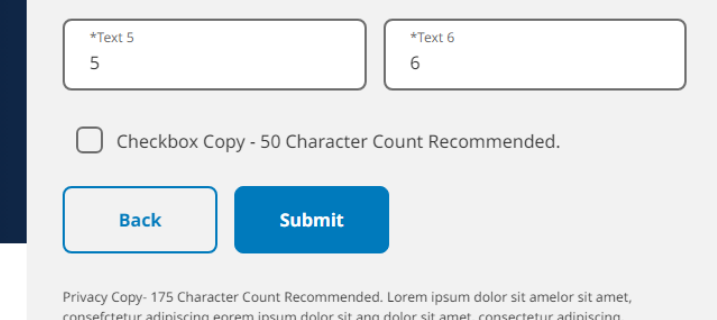

**Step 4 Completed:** 

EYEBROW - 45 CHARACTER REC.

## **Headline Title (H2 Tag) 125 Character Recommendation**

Sub Headline H4 35 Char. Rec.

Sub Copy - 150 Character Count recommended. Many people rely on your institutional expertise to make long-term income choices regardless of markcoerns. (Dark Blue Gradient)

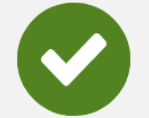

### Thank you for subscribing!

Lorem ipsum dolor sit amet, consectetuer adipiscing elit. Aenean commodo ligula eget dolor. Aenean massa. Cum sociis natoque.

Learn important information about ourprivacy policy.